## **ПОСТРОЕНИЕ ЛИНИЙ ДРАПИРОВКИ. Вариант №1: секущие линии параллельны.**

Возьмем основу полочки из трикотажа. Будем строить секущие линии драпировки «Качели».

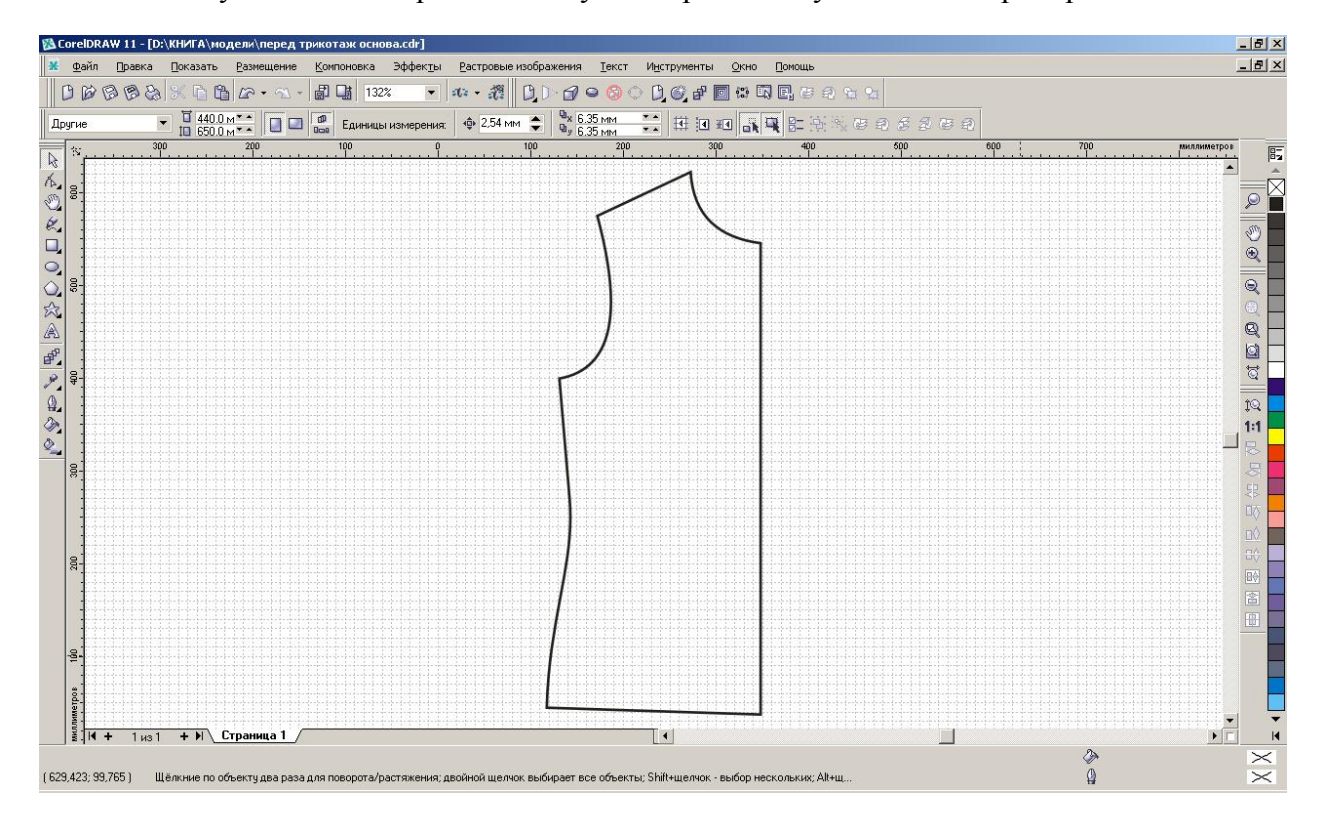

Наметим первую линию драпировки.

Выберите инструмент «Карандаш». Начертите такой же отрезок, как у меня (щелчок вверху, протянуть линию, щелчок внизу):

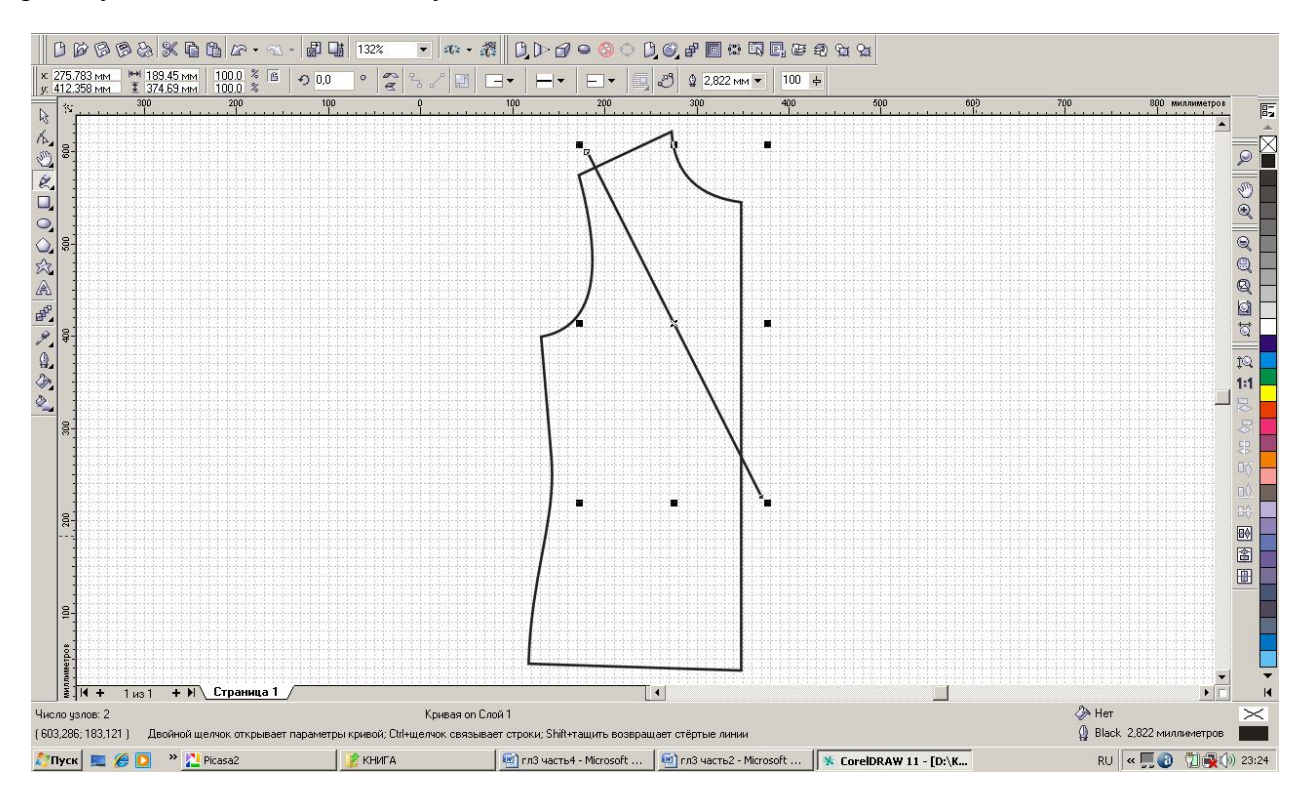

Концы отрезка должны выходить за пределы основного контура.

Преобразуем эту линию в плавную кривую.

Перейдите на инструмент «Форма». Щелкните правой кнопкой мыши по нижнему узлу нашего отрезка, выберите «В кривую».

Зацепив курсором за линию, выгните ее следующим образом:

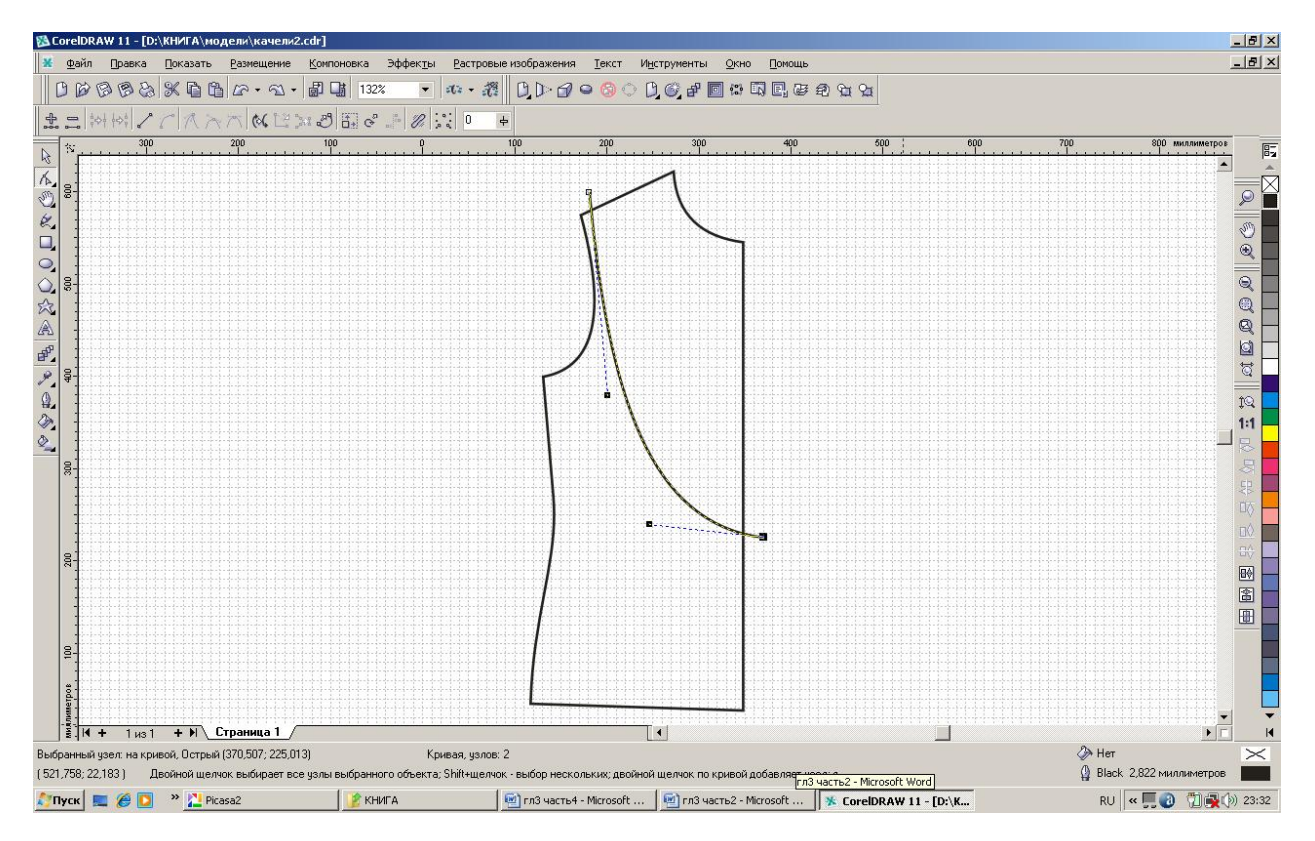

Нарисуем еще четыре линии драпировки.

Будем рисовать, используя окно «Трансформация». В строке меню выберите: «Компоновка» – «Преобразования» – «Позиция». В левой части экрана откроется окно «Трансформация».

Вы можете подборами и откатами действий сами подобрать значения для создания линий дублированием с перемещением.

Я сообщаю вам свои величины: по горизонтали: 10 мм, по вертикали: 55 мм.

Нажимаем «Применить дубликат».

Нажимаем «Применить дубликат» еще три раза.

Получаем пять линий драпировки:

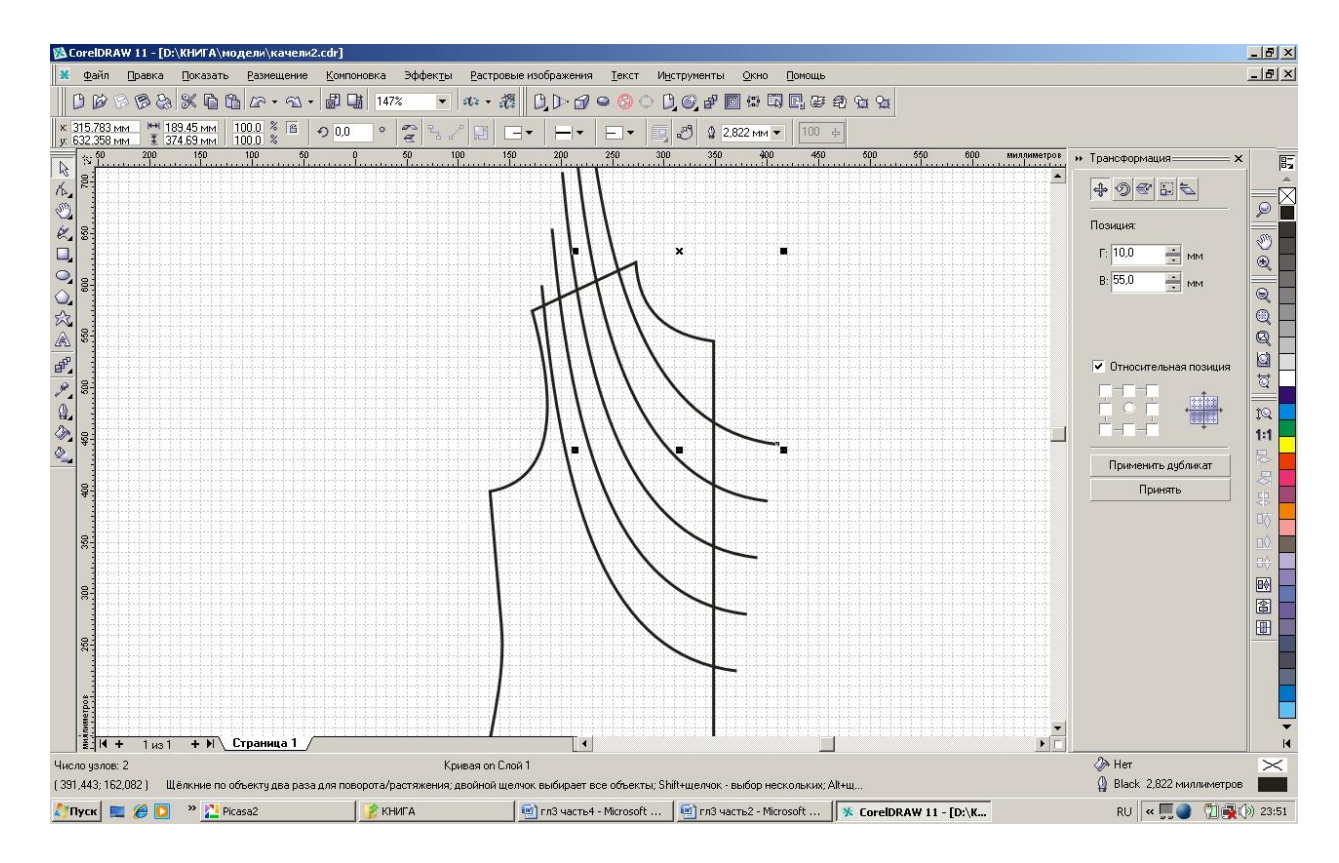

Таким образом, секущие линии в количестве пяти штук построены.